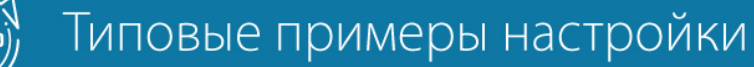

# Пример настройки протокола маршрутизации RIP

Протокол RIP (Routing Information Protocol) основан на дистанционно-векторном алгоритме маршрутизации, в качестве метрики при выборе маршрута использует количество переходов (hops count), т. е. количество маршрутизаторов, которое должен пройти пакет, прежде чем достигнет пункта назначения.

Каждый маршрутизатор, использующий RIP, хранит таблицу, содержащую записи для каждого пункта назначения (сети или узла) в системе. Каждая запись включает следующую информацию:

- IP address: IP-адрес узла или сети назначения;
- Gateway: адрес первого транзитного маршрутизатора на пути к пункту назначения;
- Interface: интерфейс, напрямую подключенный к первому транзитному маршрутизатору;
- Cost: числовое значение, показывающее расстояние до пункта назначения;
- Timer: количество времени, прошедшее после последнего обновления записи.

Если маршрутизатор непосредственно подключен к сети, то расстояние до неё (количество переходов) равно 1. Максимальное число переходов — 15. Значение 16 называется бесконечностью (infinity) и означает, что данный узел или сеть недостижима.

Периодически (по умолчанию каждые 30 секунд) маршрутизаторы широковещательно отправляют своим соседям обновления с маршрутной информацией. *Обновления* (update message) – это набор сообщений, которые содержат часть или всю информацию из таблицы маршрутизации.

При получении обновления от соседа, маршрутизатор увеличивает значение метрики (число переходов) к соответствующей сети на 1.

Маршрутизатор, получивший обновление, извлекает из него новую информацию и заносит ее в таблицу маршрутизации. Новой считается информация о маршруте к неизвестной ранее сети или о маршруте к уже известной сети с лучшим значением метрики.

Для каждой записи в таблице маршрутизации существует время старения (Timeout timer), контролируемое таймером (по умолчанию 180 секунд). Таймер старения обнуляется каждый раз, когда маршрутизатор получает обновление с информацией о соответствующем маршруте. Если информация о каком-либо маршруте отсутствует в периодических обновлениях, и время, установленное таймером,

истекает, то маршрут помечается как недостижимый (значение метрики устанавливается равным 16).

### IP-интерфейсы маршрутизирующих коммутаторов

В отличие от традиционного маршрутизатора, который требует, чтобы каждый порт был подключен в отдельную сеть или подсеть, физическому порту коммутатора D-Link невозможно назначить собственный IP-интерфейс.

Когда узлы из одной сети/подсети подключаются к портам коммутатора L3, эти порты группируются в VLAN. Даже если для подключения используется только один порт коммутатора, он все равно должен быть помещен в VLAN. Для VLAN создается IP-интерфейс и ему присваивается IP-адрес из сети/подсети, к которой принадлежат подключенные узлы. Порты, включаемые в VLAN, не обязательно должны быть расположены последовательно и могут принадлежать разным коммутаторам. IP-интерфейс, назначенный VLAN, может использоваться в качестве шлюза по умолчанию узлами данной сети/подсети.

### Примечание к настройке

Рассматриваемый пример настройки подходит для коммутаторов серий DGS-3120, DGS-3420, DGS-3620.

### Задача

В сети необходимо обеспечить динамическую маршрутизацию между VLAN. Задача может быть решена настройкой на коммутаторах протокола RIPv2.

Схема сети показана на рисунке 1.

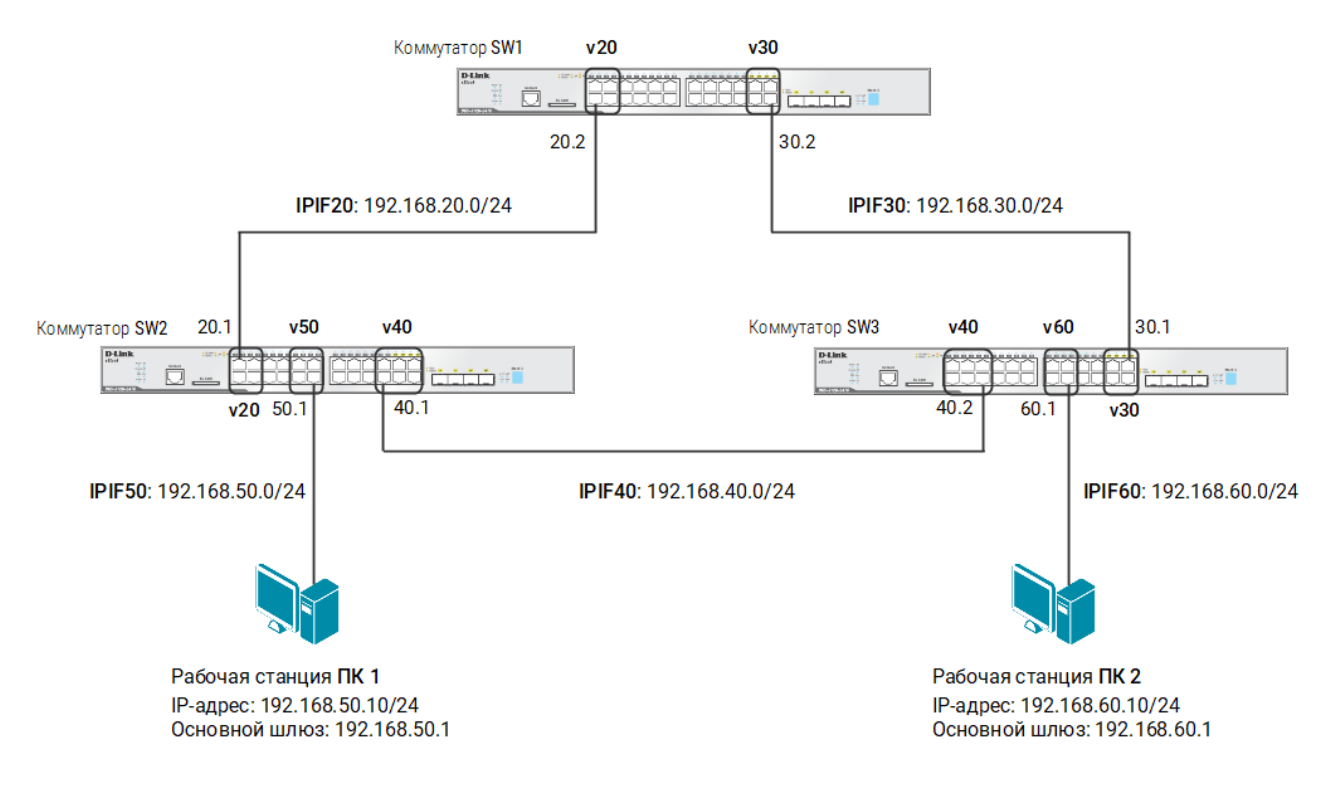

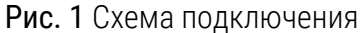

#### Примечание

Не соединяйте порты коммутаторов Ethernet-кабелями до тех пор, пока не настроена маршрутизация. В коммутируемой сети может возникнуть петля.

## Настройка коммутатора SW1

1. Удалите порты из VLAN по умолчанию и создайте новые VLAN:

```
config vlan default delete 1-4,21-24
create vlan v20 tag 20
create vlan v30 tag 30
```
2. Добавьте маркированные порты в VLAN v20 и v30:

```
config vlan v20 add tagged 1-4
config vlan v30 add tagged 21-24
```
3. Создайте IP-интерфейсы для каждой VLAN:

create ipif IPIF20 192.168.20.2/24 v20 state enable create ipif IPIF30 192.168.30.2/24 v30 state enable

4. Настройте протокол RIPv2 на всех IP-интерфейсах коммутатора:

```
enable rip
config rip all tx mode v2 only rx mode v2 only state enable
```
#### Настройка коммутатора SW2

1. Удалите порты из VLAN по умолчанию и создайте новые VLAN:

```
config vlan default delete 1-4,9-12,19-24
create vlan v20 tag 20
create vlan v40 tag 40
create vlan v50 tag 50
```
2. В созданные VLAN добавьте немаркированные и маркированные порты:

```
config vlan v20 add tagged 1-4
config vlan v40 add tagged 19-24
config vlan v50 add untagged 9-12
```
3. Создайте IP-интерфейсы для каждой VLAN:

```
create ipif IPIF20 192.168.20.1/24 v20 state enable
create ipif IPIF40 192.168.40.1/24 v40 state enable
create ipif IPIF50 192.168.50.1/24 v50 state enable
```
4. Настройте протокол RIPv2 на всех IP-интерфейсах коммутатора:

```
enable rip
config rip all tx_mode v2_only rx_mode v2_only state enable
```
### Настройка коммутатора SW3

1. Удалите порты из VLAN по умолчанию и создайте новые VLAN:

```
config vlan default delete 1-6,13-16,21-24
create vlan v30 tag 30
create vlan v40 tag 40
create vlan v60 tag 60
```
2. В созданные VLAN добавьте немаркированные и маркированные порты:

```
config vlan v30 add tagged 21-24
config vlan v40 add tagged 1-6
config vlan v60 add untagged 13-16
```
3. Создайте IP-интерфейсы для каждой VLAN:

```
create ipif IPIF30 192.168.30.1/24 v30 state enable
create ipif IPIF40 192.168.40.2/24 v40 state enable
create ipif IPIF60 192.168.60.1/24 v60 state enable
```
4. Настройте протокол RIPv2 на всех IP-интерфейсах коммутатора:

```
enable rip
config rip all tx_mode v2_only rx_mode v2_only state enable
```
#### Примечание

Посмотреть таблицу маршрутизации:

show iproute

Посмотреть версию и статус протокола RIP:

show rip